Данный гайд не преследует цели предоставить какие-то знания о docker. Данный гайд просто пошаговый набор команд, достаточных для запуска docker-демона на вашем сервере АТС.

1. Подключаем Epel-репозиторий:

rpm -iUvh http://dl.fedoraproject.org/pub/epel/6/x86\_64/epelrelease-6-8.noarch.rpm

2. Этот шаг опциональный, выполнять его или нет - решать вам.\\Обновление установленного ПО:

**yum update** -y

3. В заключении, установим docker:

yum -y install docker-io

Если у вас остались вопросы и/или есть предложения/замечания, пишите нам на [support@vistep.ru.](mailto:support@vistep.ru)

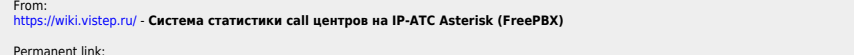

Permanent link:<br>https://wiki.vistep.ru/doku.php?id=%D1%83%D1%81%D1%82%D0%B0%D0%BD%D0%BE%D0%BA%D0%B0\_docker\_%D0%BD%D0%B0\_freepbx\_13\_centos\_6.6&rev=1500416351 Last update: **2017/07/19 05:19**

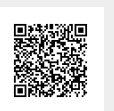